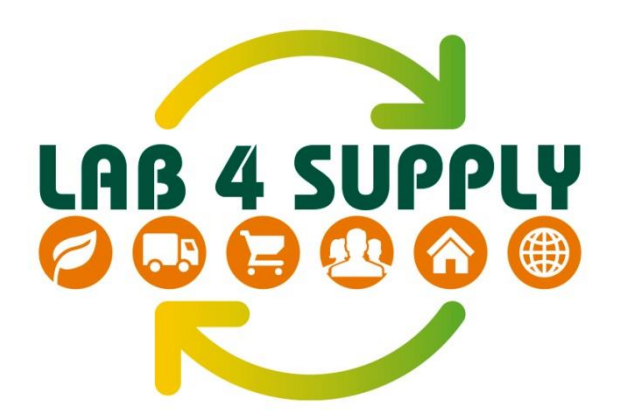

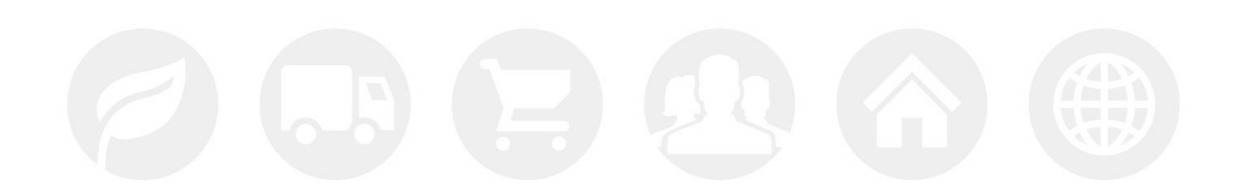

# **D5.3 Results on DSS ICT tool user's validation**

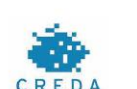

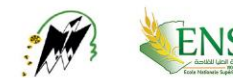

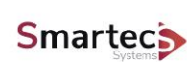

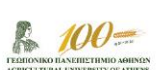

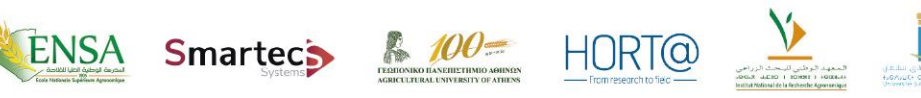

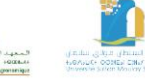

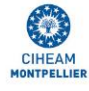

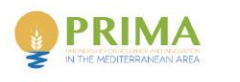

LAB4SUPPLY project is part of the PRIM<br>programme supported by the European U<br>Horizon 2020 research and innovation

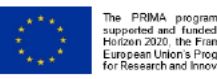

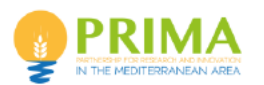

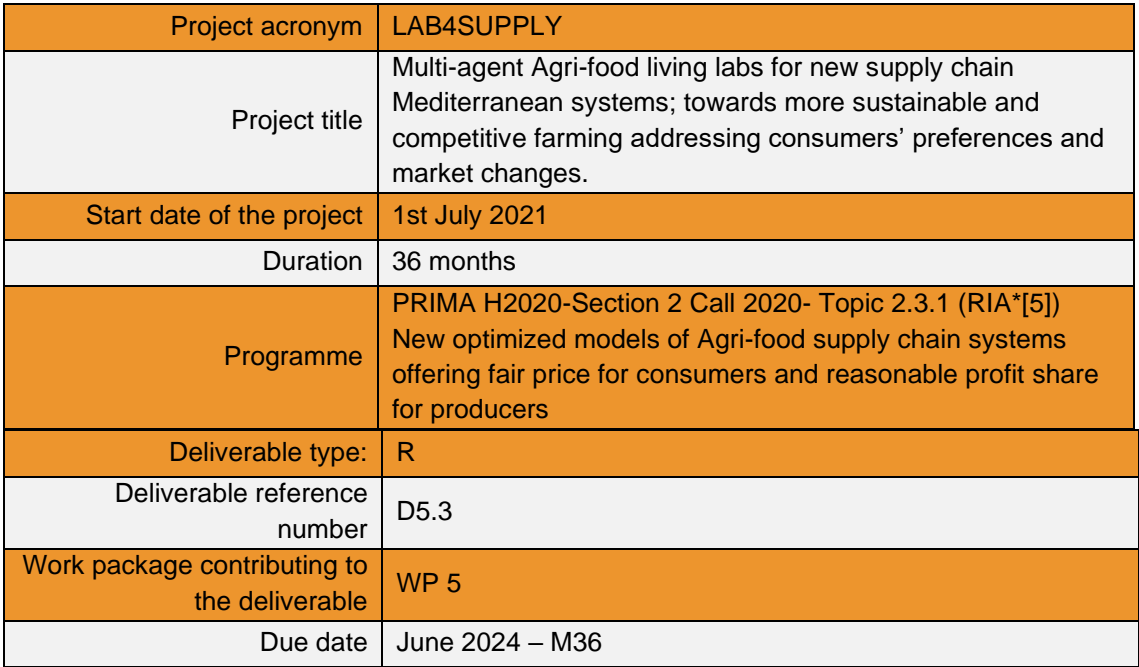

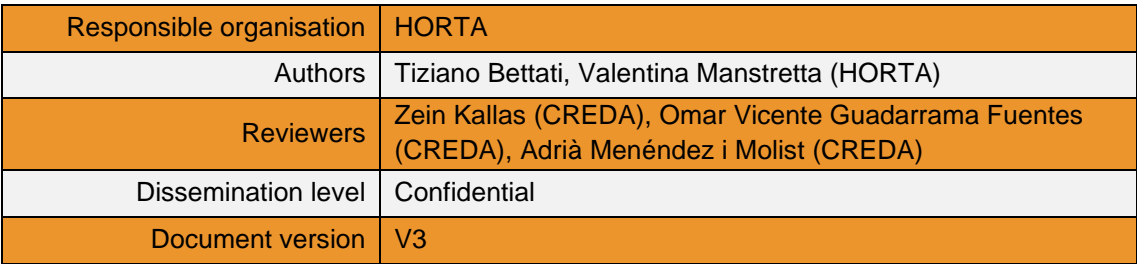

#### Abstract

The present deliverable provides an overview of the DSS ICT tool developed in WP5, aimed at facilitating the farmer selection of alternative value chains for the commercialisation of its product, targeting crops and countries selected by the project.

Keywords

DSS tool, ITC, stakeholders, multi decision making, AHP

#### **DISCLAIMER**

The information in this document is provided "as is", and no guarantee or warranty is given that the information is fit for any particular purpose. The content of this document reflects only the author`s view – the European Commission is not responsible for any use that may be made of the information it contains. The users use the information at their sole risk and liability.

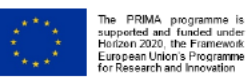

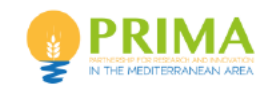

## **Contents**

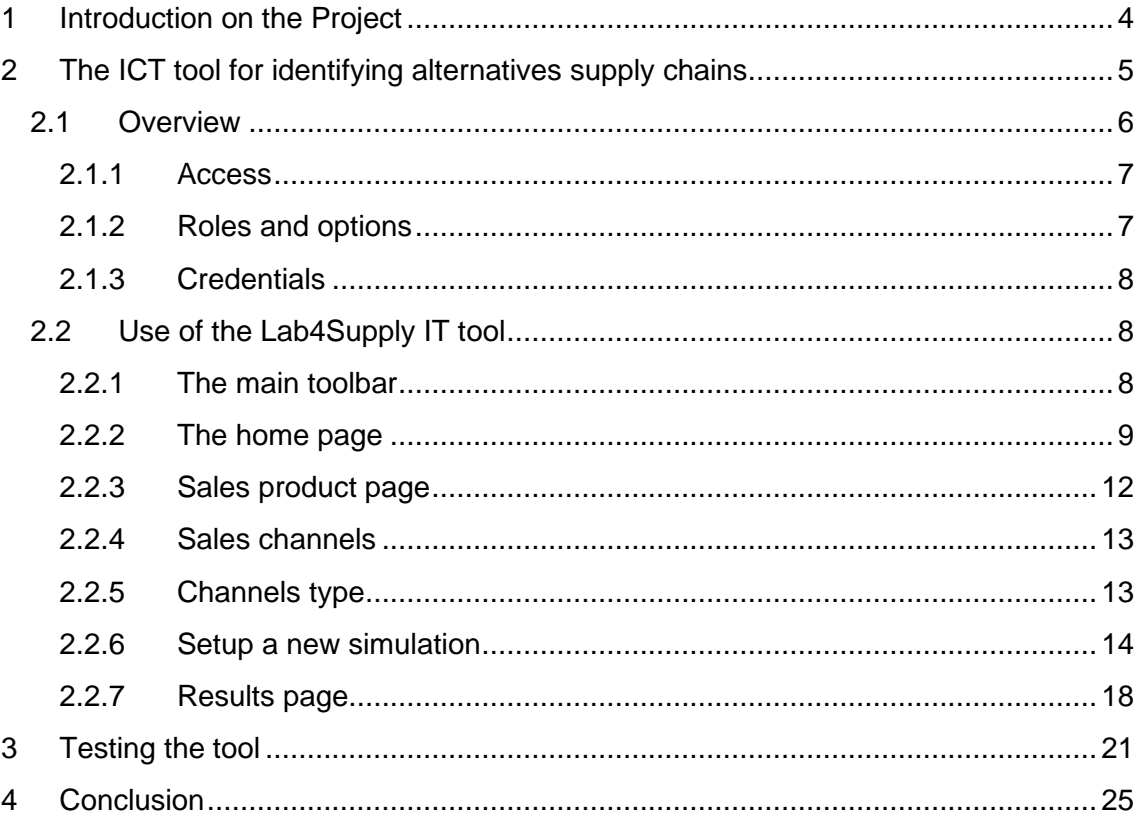

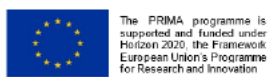

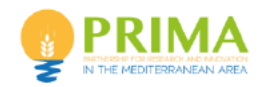

## <span id="page-3-0"></span>**1 Introduction on the Project**

The project LAB4SUPPLY aims to provide solution to address the current difficulties of Mediterranean smallholders and traditional farmers, who face the main challenges that arise in the Agri-food value chain. LAB4SUPPLY offered viable solutions and opportunities to allow local smallholders to increase their competitiveness and profitability, using optimized Agri-food supply chain and improving adaptation capacity to unexpected market changes, which at the same time are better perceived by the consumers.

The Project has a consortium composed by Partners from 7 different countries in the Mediterranean area. They all have specialised profiles, such as advanced technological experience in ICT solutions, specialists in agri-food value chains and agroeconomics, specialist in consumer acceptance activities, agri-food products technologist, an international intergovernmental organisation. The consortium thus possesses in-depth knowledge of agricultural value chains, as well as an extensive technological capacity for the development of viable and exploitable solutions adapted to users.

LAB4SUPPLY addresses 5 case studies, 4 at country / territorial level, namely Tomato in Spain, Carob in Morocco, Goat in Algeria, Chestnut in France, and a common product at Mediterranean level, Figs in all the previously mentioned countries.

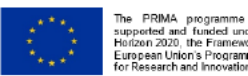

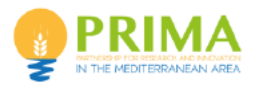

## <span id="page-4-0"></span>**2 The ICT tool for identifying alternatives supply chains**

There is a growing need to provide digital tools, easy to use and low cost, oriented to primary agri-food production and entrepreneurs to provide key indicators for decision making on alternative value chains. For this sake, in the LAB4SUPPLY project the design and implementation of a decision support system tool, DSS ICT tool addressed to smallholders, simulating alternative added-value channels for agricultural products is foreseen.

In this context, the main idea is first to understand factors affecting farmers' decisions to select their current Distribution Channel through the interviews and questionnaires (WP1) and farmers' objectives. These factors will be the basis of the creation of the compiled data to understand the current *status quo* (reference scenarios). An example of an initial scenario for tomato could be as follows:

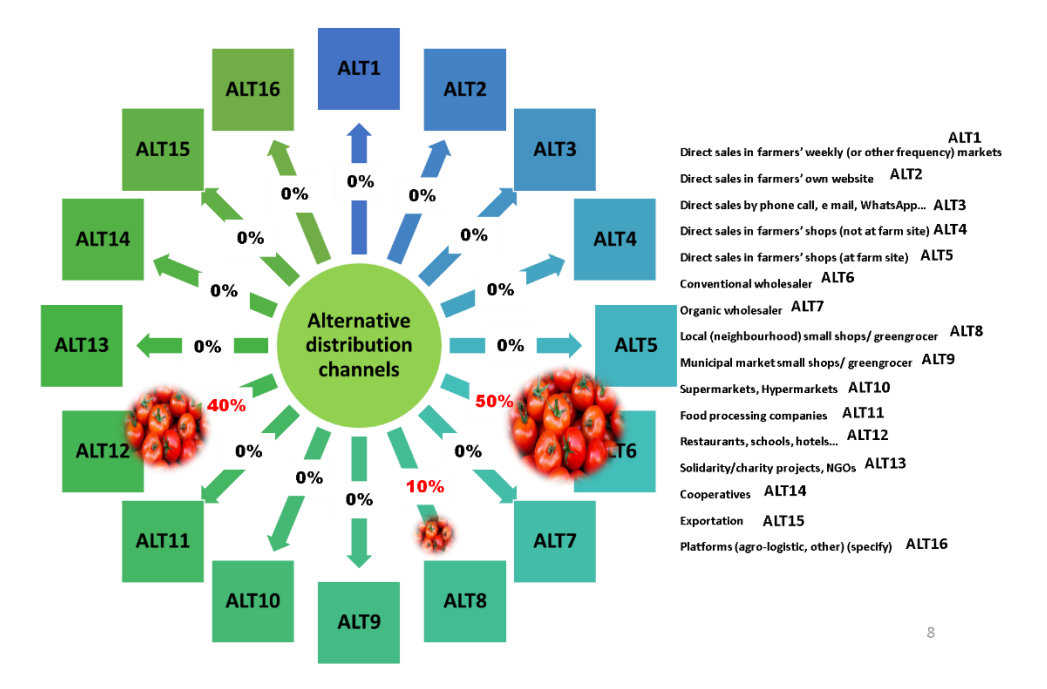

*Figure 1: Current scenarios of supply chain combination (tomato case study)*

Secondly, on the basis of the identified sustainability indicators and the evaluation made in the 5 LAB4SUPPLY agri-food supply chains (WP2), and the outcome from the Focus groups within each Living Lab (WP3), a simulated supply chain combination (simulated scenario) is proposed as follows:

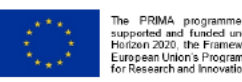

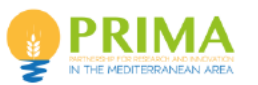

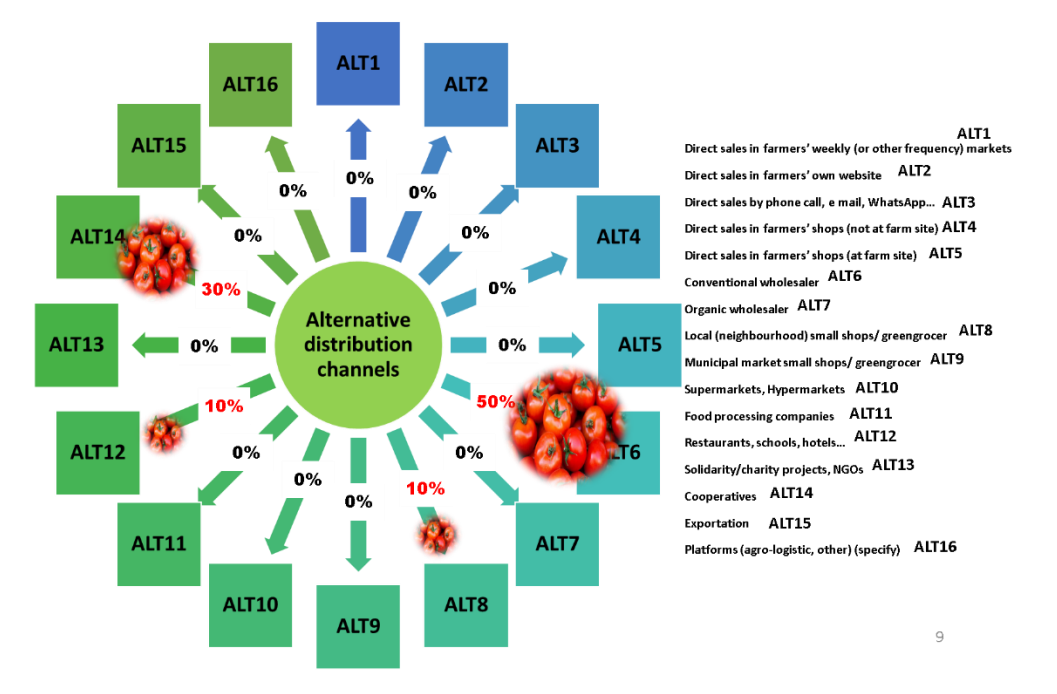

*Figure 2: Simulated scenario proposed by taking into account the sustainability indicators (tomato case study)*

## <span id="page-5-0"></span>**2.1 Overview**

The tool is implemented as a web application provided as service by the Horta IT infrastructure. The service workflow has three steps:

- 1. Initialize a new computation providing the initial attributes
- 2. Data entry regarding the information required by the algorithm
- 3. Results computed on the input data

Each group of the entered data and related results is called "*simulation*" and, each *of them* is referred to:

- 1. A user (the owner of the simulation)
- 2. A product (chosen by the list defined by the ADMIN)
- 3. Four domains of sustainability: Economic, Environmental, Social and **Governance**
- 4. Five indicators for each domain of sustainability
- 5. Eight sales channels, that need to be selected form the list defined by the ADMIN.

According to the algorithm provided by CREDA, the result of the calculation procedure is the percentage of product to be allocated to each of the eight selected sales channels

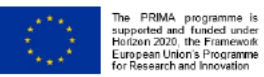

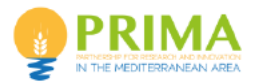

in order to satisfy the user needs in term of sustainability, set by the comparisons among domains and indicators per domain.

An example of results is shown below:

| <b>Type Of Sales</b> | Sales Channels                                               | <b>Simulation Results</b> |                     | © 2024 Horta s.r.l. © 2024 Horta s.r.l. |  |
|----------------------|--------------------------------------------------------------|---------------------------|---------------------|-----------------------------------------|--|
| <b>Channels</b>      |                                                              |                           | © 2024 Horta s.r.l. |                                         |  |
| e-commerce           | Direct sales by phone call, e mail, WhatsApp                 | 26.76%                    |                     |                                         |  |
| <b>Direct Sales</b>  | Direct sales in farmers' weekly (or other frequency) markets | 12.60%                    | 2024 Horta s.r      | 26.76%                                  |  |
| Industry             | Food processing companies                                    | 12.31%                    | 0 2024 Horta s      |                                         |  |
| <b>Direct Sales</b>  | Direct sales in farmers' shops (at farm site)                | 11.95%                    | 2024 Horta          |                                         |  |
| Small retailer       | Municipal market small shops/ greengrocer                    | 11.64%                    |                     | 11.64%                                  |  |
| Small retailer       | Local (neighbourhood) small shops/ greengrocer               | 9.74%                     | 2024 Horta s.r.     |                                         |  |
| Wholesaler           | Conventional wholesaler                                      | 7.60%                     | 1024 Horta s.r.i    |                                         |  |
| <b>Supermarkets</b>  | Supermarkets, Hypermarkets                                   | 7.40%                     |                     |                                         |  |
|                      |                                                              |                           |                     |                                         |  |

*Figure 3: Results of one simulation as provided in the IT tool developed*

## <span id="page-6-0"></span>**2.1.1 Access**

The tool access requires the user authentication, which can be made inserting personal credentials at Horta's *Reserved area* access page [\(https://www.horta-srl.it/en/area](https://www.horta-srl.it/en/area-riservata-2/)[riservata-2/\)](https://www.horta-srl.it/en/area-riservata-2/). Credential are provided to project partners by the Horta staff upon request.

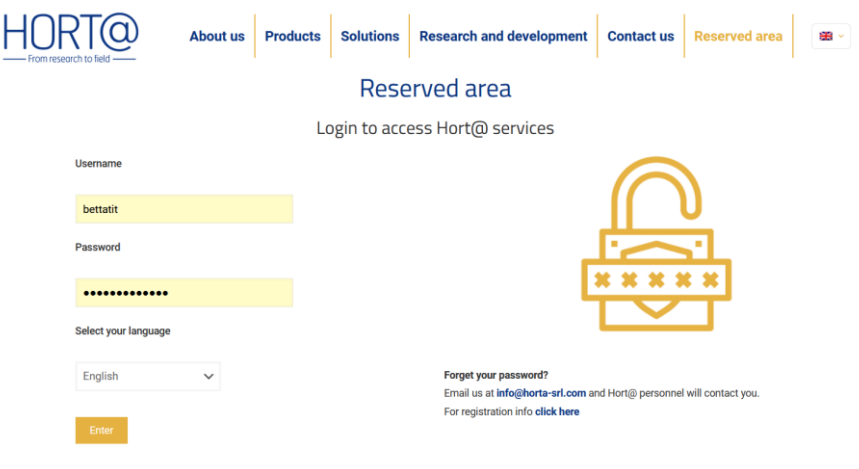

*Figure 4: Authentication page in the Horta website*

## <span id="page-6-1"></span>**2.1.2 Roles and options**

The Lab4Supply service is designed for two users type:

1. Administrator (ADMIN): this role allows to access all the simulations made by any of the users. Admins can view and modify simulations started form other users, but cannot delete them. Moreover, the ADMIN can manage the tables listing the products, sales channels and type of channels, being thus allowed to modify the existing data, or to add new options in each of the list.

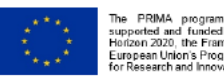

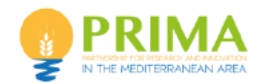

2. User: this role allows to access only own simulations, which can be visualised, modified or deleted.

An extra option allowing to view intermediate calculation results (debug mode) can be configured to Admins upon request.

## <span id="page-7-0"></span>**2.1.3 Credentials**

The credentials to access the IT tool (username and password) need to be requested to the Horta's project contact [\(v.manstrett@horta-srl.com\)](mailto:v.manstrett@horta-srl.com) providing:

- 1. name and surname
- 2. valid email address

and, optionally, the role request (user will be the default) and the extra-options required (no extra-options will be the default)

The credential will be sent to the user via e-mail by the Horta staff.

## <span id="page-7-1"></span>**2.2 Use of the Lab4Supply IT tool**

## <span id="page-7-2"></span>**2.2.1 The main toolbar**

Common to all the service's pages it provides the icons to navigate between the service's main pages according to the user role:

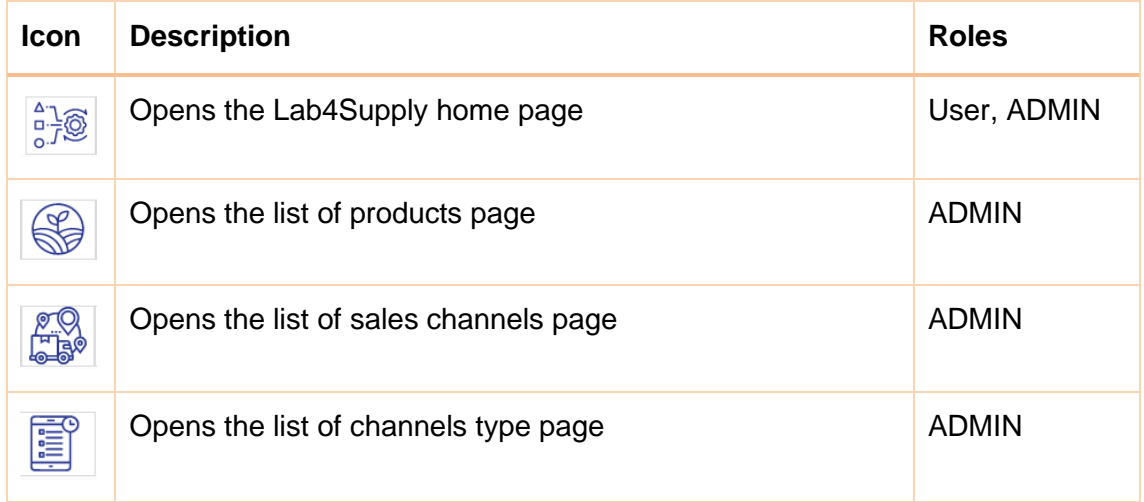

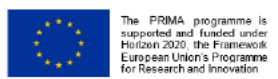

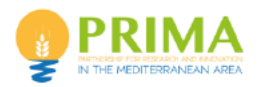

## <span id="page-8-0"></span>**2.2.2 The home page**

| $\frac{27}{9}$<br>S<br>63                           | <u>E</u>                                                      |                          |          | <b>LIST SIMULATIONS</b> |
|-----------------------------------------------------|---------------------------------------------------------------|--------------------------|----------|-------------------------|
| ₿<br>土<br>۰<br>T<br>$\mathcal{I}'$                  | M<br>₩<br>$\ddot{\phantom{1}}$<br>144<br>1/2<br>$\mathcal{L}$ |                          |          | 5<br>$\mathbf{v}$       |
| ID<br>Management                                    | <b>Simulation Descriptiion</b>                                | <b>User Creator</b>      | Product  | <b>Creation Date</b>    |
| $\mathbb{R}$<br>0<br>TĪĪĪ<br>$\Box$<br>$(\cdots)$   | TEST LIVE 2024/05/31 10:36<br>18                              | <b>BETTATI TIZIANO</b>   | Chestnut | 31/05/2024 10:36        |
| ⊘ก<br>m<br>H<br>O                                   | Reproducible Data - 2024/05/30 15:34<br>15                    | <b>BETTATI TIZIANO</b>   | Tomato   | 30/05/2024 15:34        |
| $\odot$ n m<br>$\Box$<br>0                          | Simulation copia da tiziano<br>14                             | <b>CIUFFREDA MICHELE</b> | Chestnut | 30/05/2024 10:17        |
| $\odot$ n $\blacksquare$<br>$\Box$<br>$\mathscr{O}$ | 13<br>test                                                    | <b>CIUFFREDA MICHELE</b> | Chestnut | 29/05/2024 11:33        |
| n<br>$\mathbb{R}$<br>TITT<br>0<br>$\circledcirc$    | Simulation of 2024/05/28 11:52<br>12                          | <b>BETTATI TIZIANO</b>   | Chestnut | 28/05/2024 11:52        |
| 医<br>Θ<br>۰<br>T<br>x                               | 14 4 1/2<br>m<br>₩<br>$\mathbf{v}$                            |                          |          | 5<br>$\sim$             |

*Figure 5: Homepage in the Lab4Supply IT tool*

Below the main toolbar, the page provides a table showing the simulations by row. According to the user/ADMIM role, it is possible to visualise only own or all the simulations.

The table has its own toolbar, allowing to perform actions on the table. A set of icons is also available in each row, allowing to perform actions on the simulation.

#### **Setup of a new simulation**

A new simulation can be initialised by clicking the icon "*plus*" of the table toolbar.

Input request is opened in a new page, where the user is requested to provide information on three attributes. All the attributes are mandatory, as shown by the presence of a red bullet point after the attribute label.

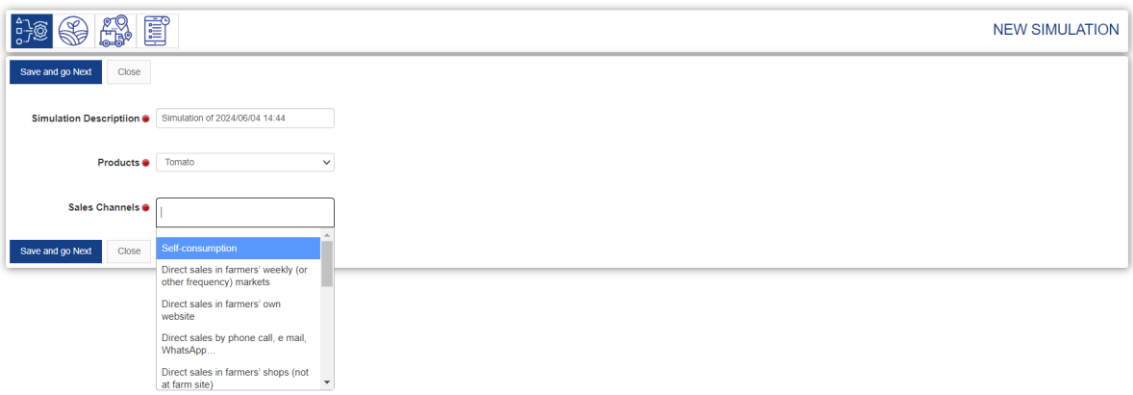

#### *Figure 6: Initialisation of a new simulation in the Lab4Supply IT tool*

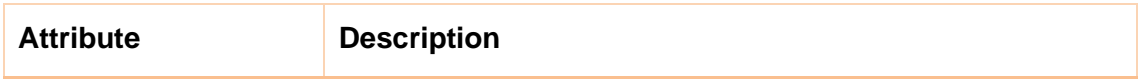

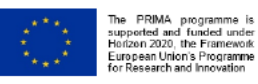

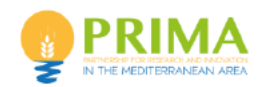

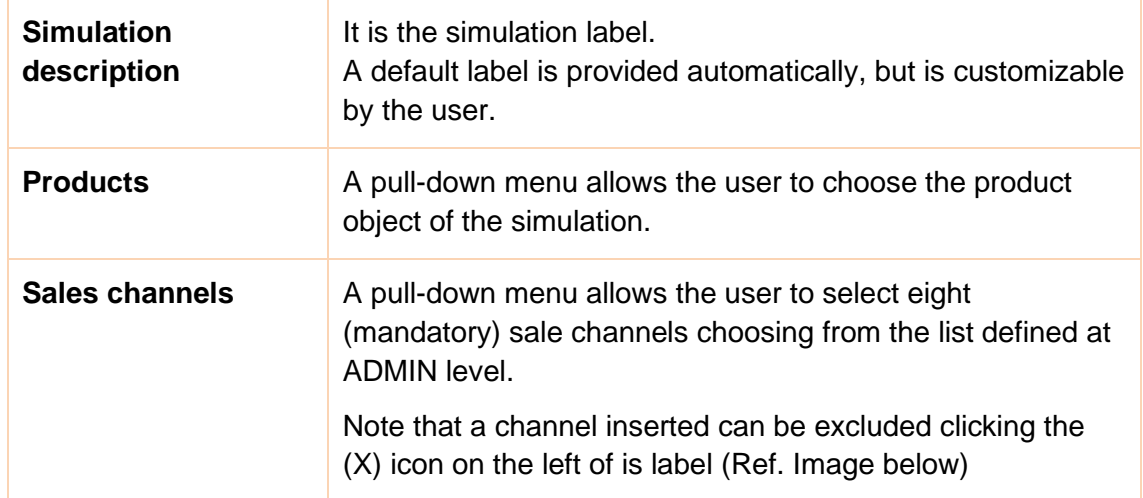

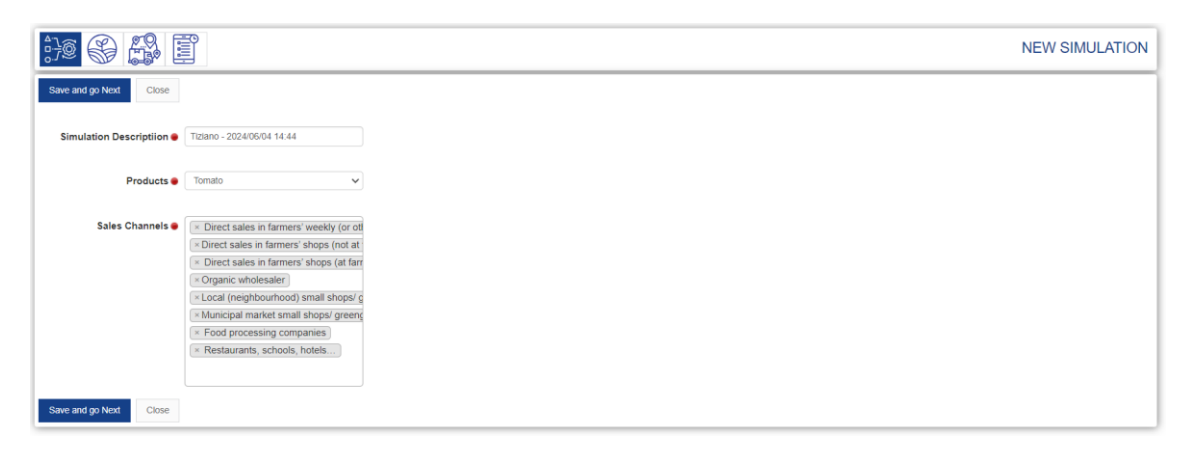

*Figure 7: Selection of the sales channels in the Lab4Supply IT tool*

By clicking the 'Save and go Next' button, the simulation is initialized and the data entry procedure is started.

#### **Other actions on the "simulation table"**

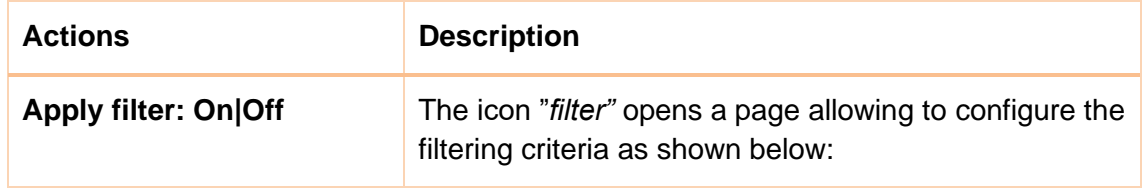

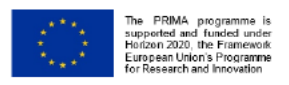

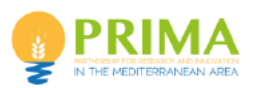

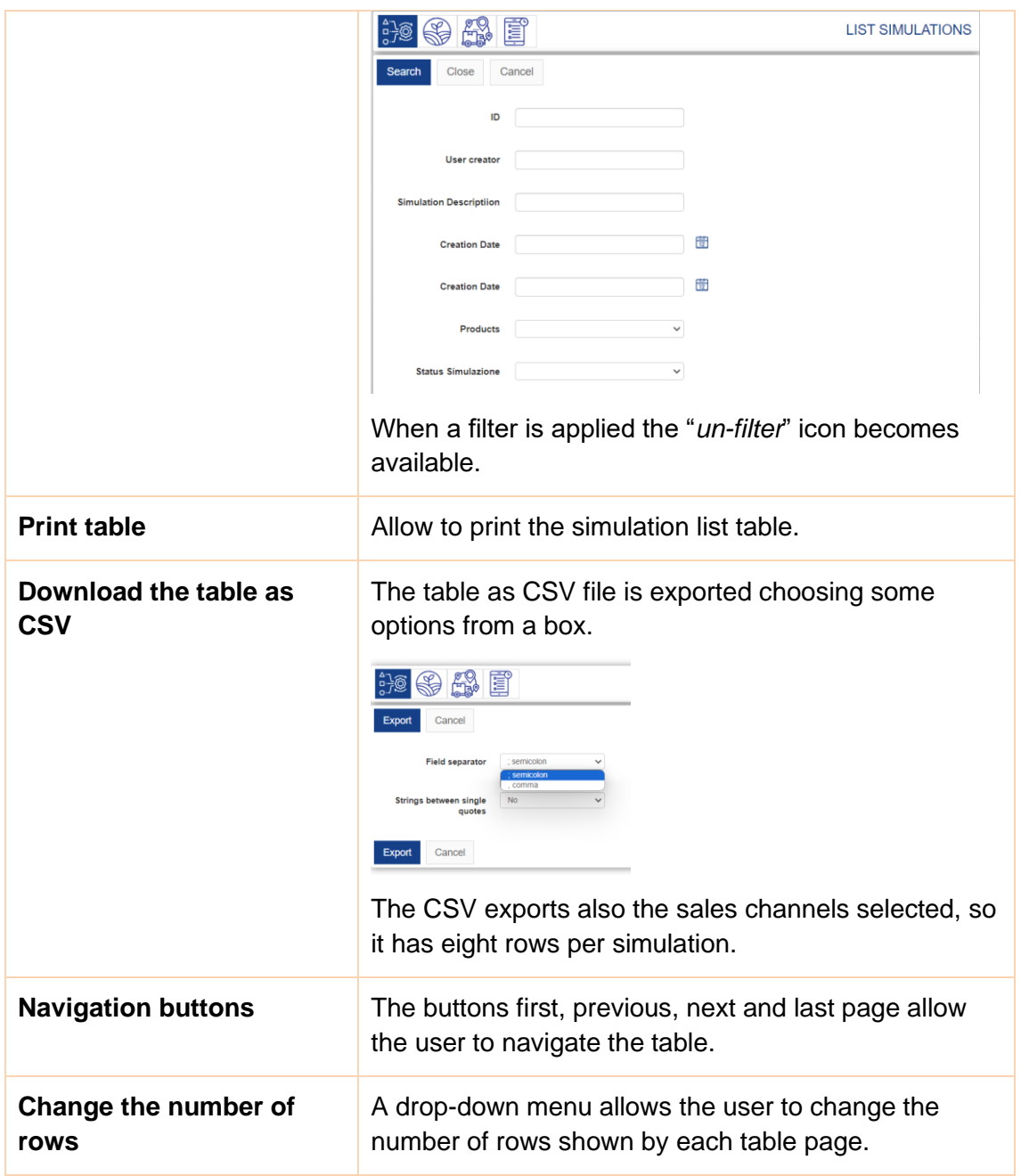

#### **Information and action per simulation**

Each row of the table is referred to a simulation, so the row's icons allow the user to get information or perform selected actions on the specific simulation.

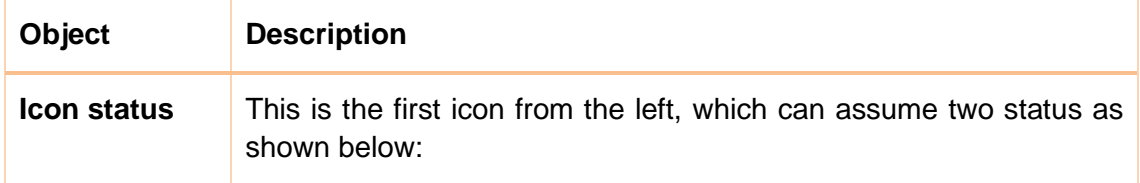

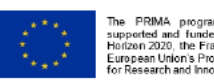

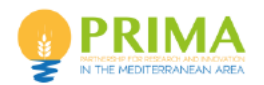

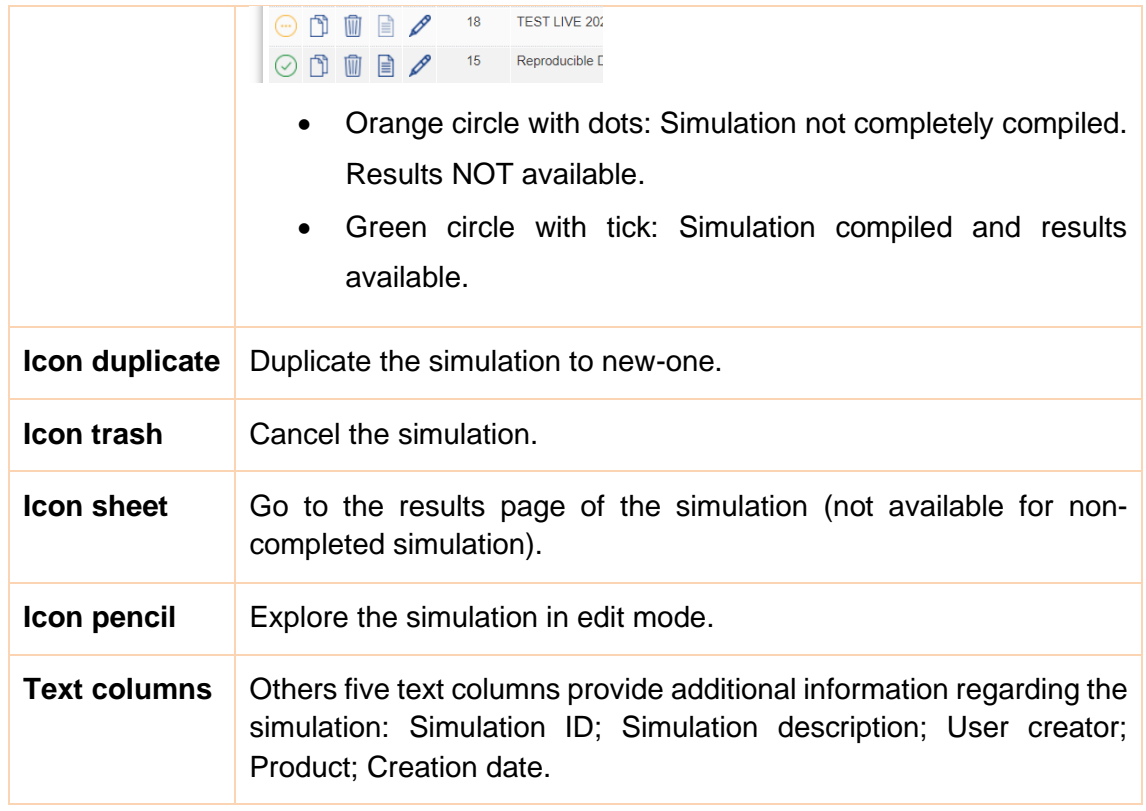

## <span id="page-11-0"></span>**2.2.3 Sales product page**

This section is reserved to the ADMIN roles, and it allows to change the name of the product available or to insert new ones, which then becomes available for the user.

| $rac{1}{2}$ | S                   | ESP <sup>O</sup>    | <u>E</u>                                         | <b>LIST PRODUCTS</b> |              |
|-------------|---------------------|---------------------|--------------------------------------------------|----------------------|--------------|
| $\bullet$   | $\mathbf{r}$<br>X . | ₿                   | $\vee$ $\mathbb{H}$<br>d.<br>$44$ 1/1<br> 44     | 5                    | $\checkmark$ |
|             | Management          | ID                  | Products                                         |                      |              |
| W           | 0                   | 5                   | Chestnut                                         |                      |              |
| W           | 0                   | 4                   | Goat                                             |                      |              |
| W           | 0                   | $\mathbf{3}$        | Carob                                            |                      |              |
| W           | 0                   | $\overline{2}$      | Tomato                                           |                      |              |
| <b>III</b>  | 0                   | 1                   | Fig                                              |                      |              |
| $\bullet$   | $\mathbf{v}$        | 0<br>$\mathcal{R}'$ | $\vee$ <b>H</b> $\vee$<br>$144$ $44$ $1/1$<br>A. | 5                    | $\checkmark$ |

*Figure 8: Management options of the products in the Lab4Supply IT tool*

As explained for tables in previous section, the table has its own toolbar, allowing to perform actions on the table, and icons are also available in each row, allowing to perform actions on the products.

It is possible to insert a new product clicking on the "plus" icon of the table toolbar, while it is possible to change the name of a product clicking on the pencil icon. It is possible to eliminate products using the trash icons, but the action is allowed only if there is no related simulation.

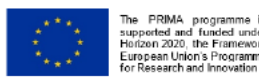

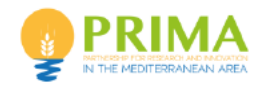

## <span id="page-12-0"></span>**2.2.4 Sales channels**

This section is reserved to the ADMIN roles, and it allows to change the name of the sales channels available or to insert new ones, which then becomes available for the user.

| $rac{470}{9}$ | ′∾                            | <b>THEIR</b>            | e                |                                                              | <b>LIST OF SALES CHANNELS</b> |   |              |
|---------------|-------------------------------|-------------------------|------------------|--------------------------------------------------------------|-------------------------------|---|--------------|
| $\bullet$     | T<br>x                        | 晶<br>Θ                  | 44               | <b>HH</b><br>$\rightarrow$<br>44<br>1/4<br>$\checkmark$      |                               | 5 | $\checkmark$ |
| Management    |                               | $\sf ID$                | Code             | <b>Sales Channel</b>                                         | <b>Channel Type</b>           |   |              |
| W             | 0                             |                         | ALT1             | Self-consumption                                             | <b>Direct Sales</b>           |   |              |
| ▥             | 0                             | $\overline{\mathbf{2}}$ | ALT <sub>2</sub> | Direct sales in farmers' weekly (or other frequency) markets | <b>Direct Sales</b>           |   |              |
| W             | 0                             | 3                       | ALT3             | Direct sales in farmers' own website                         | e-commerce                    |   |              |
| û             | 0                             | $\sim$                  | ALT4             | Direct sales by phone call, e mail, WhatsApp                 | e-commerce                    |   |              |
| W             | 0                             | 5                       | ALT5             | Direct sales in farmers' shops (not at farm site)            | <b>Direct Sales</b>           |   |              |
| ۰             | T<br>$\overline{\phantom{a}}$ | 土<br>٠                  |                  | 14 44 1/4<br>$\rightarrow$<br>m<br>$\vee$                    |                               | 5 | $\checkmark$ |

*Figure 9: Management options of the sales channels in the Lab4Supply IT tool*

As explained for tables in previous section, the table has its own toolbar, allowing to perform actions on the table, and icons are also available in each row, allowing to perform actions on the sales channels.

It is possible to insert a new sale channel clicking on the "plus" icon of the table toolbar, while it is possible to change the name of a sale channel clicking on the pencil icon. Each channel needs to be classified by a type.

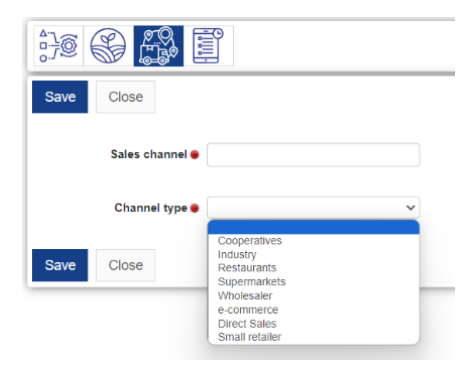

*Figure 10: Management options of the sales channels in the Lab4Supply IT tool*

It is possible to eliminate sale channel using the trash icons, but the action is allowed only if there is no related simulation.

## <span id="page-12-1"></span>**2.2.5 Channels type**

This section is reserved to the ADMIN roles, and it allows to change the name of the Channel type or to insert new ones, which then becomes available for the user.

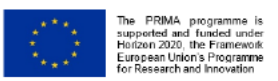

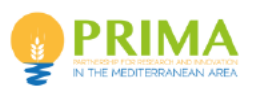

| $rac{1}{2}$ | S                              | 43 T           |                                                                | <b>LIST OF CHANNEL TYPES</b> |
|-------------|--------------------------------|----------------|----------------------------------------------------------------|------------------------------|
| $\bullet$   | $\mathbf{v}$<br>$\overline{X}$ | 0              | $\vee$ <b>H</b><br>A.<br>$ 44 $ $ 44 $ $1/2$                   | 5<br>$\checkmark$            |
|             | Management                     | ID             | <b>Channel Type</b>                                            |                              |
| W           | 0                              |                | <b>Direct Sales</b>                                            |                              |
| Ŵ           | 0                              | $\overline{2}$ | e-commerce                                                     |                              |
| <b>III</b>  | 0                              | $\overline{3}$ | Wholesaler                                                     |                              |
| <b>III</b>  | 0                              | $\overline{4}$ | Small retailer                                                 |                              |
| <b>III</b>  | 0                              | 5              | Supermarkets                                                   |                              |
| $\bullet$   | $\mathbf{r}$<br>$\overline{X}$ | $\bullet$      | A.<br>$ 44 $ $ 44 $ $1/2$<br>m<br>$\mathbf{H}$<br>$\checkmark$ | 5<br>$\checkmark$            |

*Figure 11: Management options of the channel type in the Lab4Supply IT tool*

As explained for tables in previous section, the table has its own toolbar, allowing to perform actions on the table, and icons are also available in each row, allowing to perform actions on the sales channels.

It is possible to insert a new channel type clicking on the "plus" icon of the table toolbar, while it is possible to change the name of a channel type clicking on the pencil icon. It is possible to eliminate a channel type using the trash icons, but the action is allowed only if there is no related simulation.

## <span id="page-13-0"></span>**2.2.6 Setup a new simulation**

As introduced in previous sections, the plus icon (+) of the simulation table starts the procedure for a new simulation.

After the first step inserting the first three simulation attributes (see section 2.2.2) the service starts a wizard-based user interface that guides the user filling pair comparisons between all the procedure elements, using a score based subjective evaluation.

Diagonal matrix-based user interfaces allow to perform the pairwise comparisons, assigning the score using a scale from 1 to 9.

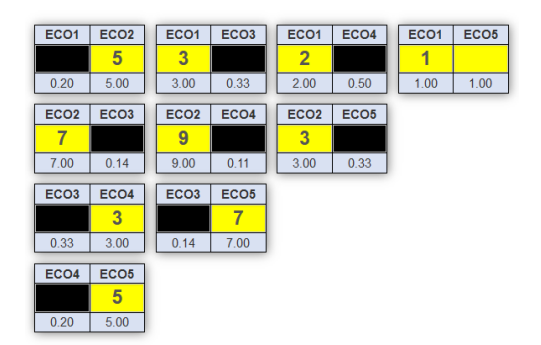

*Figure 12: Diagonal matrix-based user interface in the Lab4Supply IT tool*

• For each pairwise comparison, only one of two cells can be filled in, except when the value 1 is assigned, in which case the system allows to enter a value in both

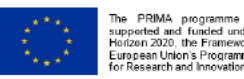

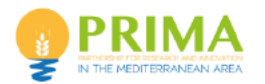

cells. The scale to be used for pairwise comparison is always reported next to the diagonal matrix, as well as the meaning of the items that are being compared.

|   |                |  | Indicator 1 |  |                     |                |  | Indicator 2    |   |  |
|---|----------------|--|-------------|--|---------------------|----------------|--|----------------|---|--|
| 9 |                |  |             |  |                     | $\overline{2}$ |  | c              | 8 |  |
|   | More important |  |             |  | Equal<br>importance |                |  | More important |   |  |

*Figure 13: Scale to be used for the pairwise comparisons in the Lab4Supply IT tool*

Data input by the user in the IT tool is organised according to the following hierarchical order:

### **2.2.6.1 Groups of indicators (domains)**

A three columns diagonal matrix allows the user to insert the relative importance between the four groups of indicators (domains), always by mean of pairwise comparisons.

A Consistency Ratio (CR) is computed at the end of the data entry in each diagonal matrix. An internal control verifies if the CR exceed the value of 10%, the simulation cannot be accepted. An error message is then shown to the user, which is required to revise the input data.

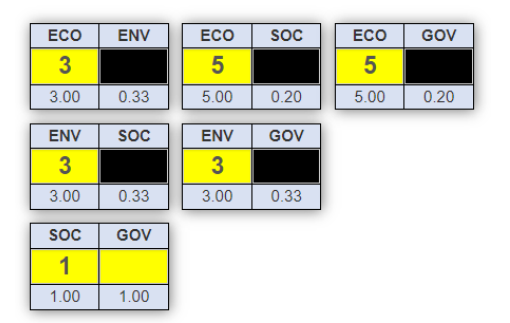

*Figure 14: Diagonal matrix for pairwise comparisons of sustainability domains*

#### **2.2.6.2 Indicators in each sustainability domain**

A four columns diagonal matrix allows the user to make pairwise comparisons among indicators in the same sustainability domain, thus stating their relative importance. Next to the matrix, the 1-9 scale for rating and the full name of the indicators being compared is displayed to the user. A matrix is provided for each sustainability domain (Economic, Environmental, Social, Governance).

For this matrix a Consistency Ratio is computed. If exceed the value of 10% the imputations can't be accepted.

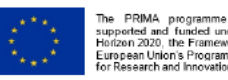

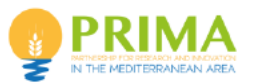

| ECO <sub>1</sub> | ECO <sub>2</sub> | ECO <sub>1</sub> | ECO <sub>3</sub> | ECO <sub>1</sub> | ECO <sub>4</sub> | ECO <sub>1</sub> | ECO <sub>5</sub> |                       |                  |   | Indicator 1 |   |                     |                                               |             | Indicator 2 |   |                     |
|------------------|------------------|------------------|------------------|------------------|------------------|------------------|------------------|-----------------------|------------------|---|-------------|---|---------------------|-----------------------------------------------|-------------|-------------|---|---------------------|
|                  | 5                | 3                |                  | $\overline{2}$   |                  | 1                |                  | 9<br>8                | $\overline{7}$   | 6 | 5           | 4 | 3<br>$\overline{2}$ |                                               | 2<br>3<br>4 | 5<br>6      | 7 | 9<br>8 <sup>1</sup> |
| 0.20             | 5.00             | 3.00             | 0.33             | 2.00             | 0.50             | 1.00             | 1.00             |                       |                  |   |             |   |                     |                                               |             |             |   |                     |
| ECO <sub>2</sub> | ECO <sub>3</sub> | ECO <sub>2</sub> | ECO <sub>4</sub> | ECO <sub>2</sub> | ECO <sub>5</sub> |                  |                  | <b>More important</b> |                  |   |             |   |                     | Equal<br>importance                           |             |             |   | More important      |
| ⇁                |                  | 9                |                  | 3                |                  |                  |                  |                       |                  |   |             |   |                     |                                               |             |             |   |                     |
| 7.00             | 0.14             | 9.00             | 0.11             | 3.00             | 0.33             |                  |                  | $\mathbf{1}$          | ECO <sub>1</sub> |   |             |   |                     | Cost of distribution (C 1.4.2)                |             |             |   |                     |
| ECO <sub>3</sub> | ECO <sub>4</sub> | ECO <sub>3</sub> | ECO <sub>5</sub> |                  |                  |                  |                  | 2 ECO <sub>2</sub>    |                  |   |             |   |                     | Net Income (C 1.4.1)                          |             |             |   |                     |
|                  | 3                |                  | 7                |                  |                  |                  |                  | $\mathbf{3}$          | ECO <sub>3</sub> |   |             |   |                     | Stability of Supplier Relationships (C 2.2.2) |             |             |   |                     |
| 0.33             | 3.00             | 0.14             | 7.00             |                  |                  |                  |                  |                       |                  |   |             |   |                     |                                               |             |             |   |                     |
| ECO <sub>4</sub> | ECO <sub>5</sub> |                  |                  |                  |                  |                  |                  | 4 ECO4                |                  |   |             |   |                     | Local Procurement (C 4.2.1)                   |             |             |   |                     |
|                  | 5                |                  |                  |                  |                  |                  |                  | 5                     | ECO <sub>5</sub> |   |             |   |                     | Price determination (C 1.4.3)                 |             |             |   |                     |
| 0.20             | 5.00             |                  |                  |                  |                  |                  |                  |                       |                  |   |             |   |                     |                                               |             |             |   |                     |

*Figure 15: Diagonal matrix for pairwise comparisons of economic indicators, the scale and indicators reminder*

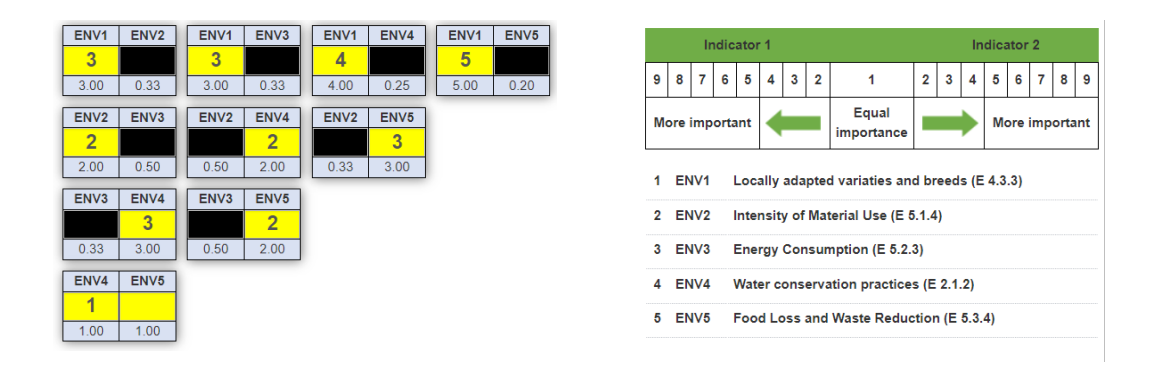

*Figure 16: Diagonal matrix for pairwise comparisons of environmental indicators, the scale and indicators reminder*

| SOC <sub>1</sub> | SOC <sub>2</sub> | SOC <sub>1</sub> | SOC <sub>3</sub> | SOC <sub>1</sub> | SOC4             | SOC <sub>1</sub> | SOC <sub>5</sub> |   |        |                  |                | Indicator 1 |                         |                     |                                                          |                |   |   |   | Indicator 2    |                     |   |
|------------------|------------------|------------------|------------------|------------------|------------------|------------------|------------------|---|--------|------------------|----------------|-------------|-------------------------|---------------------|----------------------------------------------------------|----------------|---|---|---|----------------|---------------------|---|
| 3<br>3.00        | 0.33             | 5<br>5.00        | 0.20             | A<br>1.00        | 1.00             | A<br>1.00        | 1.00             | 9 | 8      | $\overline{7}$   | 6              | 5           | $\overline{\mathbf{4}}$ | 3<br>$\overline{2}$ | 1                                                        | $\overline{2}$ | 3 | 4 | 5 | 6              | $\overline{7}$<br>8 | 9 |
| SOC <sub>2</sub> | SOC <sub>3</sub> | SOC <sub>2</sub> | SOC4             | SOC <sub>2</sub> | SOC <sub>5</sub> |                  |                  |   |        |                  | More important |             |                         |                     | Equal<br>importance                                      |                |   |   |   | More important |                     |   |
|                  | $\overline{2}$   |                  | 3                |                  | $\overline{2}$   |                  |                  |   |        |                  |                |             |                         |                     |                                                          |                |   |   |   |                |                     |   |
| 0.50             | 2.00             | 0.33             | 3.00             | 0.50             | 2.00             |                  |                  |   |        | SOC <sub>1</sub> |                |             |                         |                     | <b>Employment Relations (S 3.1.1)</b>                    |                |   |   |   |                |                     |   |
| SOC <sub>3</sub> | SOC4             | SOC <sub>3</sub> | SOC <sub>5</sub> |                  |                  |                  |                  |   | 2 SOC2 |                  |                |             |                         |                     | Gender Equality (S 4.2.1)                                |                |   |   |   |                |                     |   |
|                  | 5                |                  | $\overline{2}$   |                  |                  |                  |                  |   |        |                  |                |             |                         |                     |                                                          |                |   |   |   |                |                     |   |
| 0.20             | 5.00             | 0.50             | 2.00             |                  |                  |                  |                  |   | 3 SOC3 |                  |                |             |                         |                     | Rights of Suppliers (S 2.2.1)                            |                |   |   |   |                |                     |   |
| SOC4             | SOC <sub>5</sub> |                  |                  |                  |                  |                  |                  |   | 4 SOC4 |                  |                |             |                         |                     | Fair Pricing and transparent contracts (S 2.1.1)         |                |   |   |   |                |                     |   |
| 3                |                  |                  |                  |                  |                  |                  |                  |   | 5 SOC5 |                  |                |             |                         |                     | Safety of Workplace, Operations and Facilities (S 5.1.2) |                |   |   |   |                |                     |   |
| 3.00             | 0.33             |                  |                  |                  |                  |                  |                  |   |        |                  |                |             |                         |                     |                                                          |                |   |   |   |                |                     |   |

*Figure 17: Diagonal matrix for pairwise comparisons of social indicators, the scale and indicators reminder*

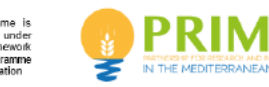

| GOV <sub>1</sub> | GOV <sub>2</sub> | GOV <sub>1</sub> | GOV <sub>3</sub> | GOV <sub>1</sub> | GOV4             | GOV <sub>1</sub> | GOV <sub>5</sub> |                |                       |                  | Indicator 1 |   |   |   |                |                                          |                |   |   |   | Indicator 2           |   |   |
|------------------|------------------|------------------|------------------|------------------|------------------|------------------|------------------|----------------|-----------------------|------------------|-------------|---|---|---|----------------|------------------------------------------|----------------|---|---|---|-----------------------|---|---|
| 3                |                  | $\overline{2}$   |                  | $\overline{2}$   |                  | 5                |                  |                |                       |                  |             |   |   |   |                |                                          |                |   |   |   |                       |   |   |
| 3.00             | 0.33             | 2.00             | 0.50             | 2.00             | 0.50             | 5.00             | 0.20             | 9              | 8                     | 7                | 6           | 5 | 4 | 3 | $\overline{2}$ | 1                                        | $\overline{2}$ | 3 | 4 | 5 | 6<br>$\mathbf{7}$     | 8 | 9 |
| GOV <sub>2</sub> | GOV <sub>3</sub> | GOV <sub>2</sub> | GOV4             | GOV <sub>2</sub> | GOV <sub>5</sub> |                  |                  |                | <b>More important</b> |                  |             |   |   |   |                | Equal<br>importance                      |                |   |   |   | <b>More important</b> |   |   |
| $\overline{2}$   |                  | 4                |                  | и                |                  |                  |                  |                |                       |                  |             |   |   |   |                |                                          |                |   |   |   |                       |   |   |
| 2.00             | 0.50             | 1.00             | 1.00             | 1.00             | 1.00             |                  |                  |                |                       |                  |             |   |   |   |                |                                          |                |   |   |   |                       |   |   |
| GOV <sub>3</sub> | GOV4             | GOV <sub>3</sub> | GOV <sub>5</sub> |                  |                  |                  |                  |                |                       | GOV <sub>1</sub> |             |   |   |   |                | Transparency (G 2.3.1)                   |                |   |   |   |                       |   |   |
| 1                |                  |                  | $\overline{2}$   |                  |                  |                  |                  | $\overline{2}$ |                       | GOV <sub>2</sub> |             |   |   |   |                | Stakeholder Engagement (G 3.1.2)         |                |   |   |   |                       |   |   |
| 1.00             | 1.00             | 0.50             | 2.00             |                  |                  |                  |                  | 3              |                       | GOV <sub>3</sub> |             |   |   |   |                | <b>Engagement Barriers (G 3.1.3)</b>     |                |   |   |   |                       |   |   |
| GOV4             | GOV <sub>5</sub> |                  |                  |                  |                  |                  |                  | 4              |                       | GOV4             |             |   |   |   |                | <b>Effective Participation (G 3.1.4)</b> |                |   |   |   |                       |   |   |
|                  | $\overline{2}$   |                  |                  |                  |                  |                  |                  |                |                       |                  |             |   |   |   |                |                                          |                |   |   |   |                       |   |   |
| 0.50             | 2.00             |                  |                  |                  |                  |                  |                  | 5              |                       | GOV <sub>5</sub> |             |   |   |   |                | Civic Responsibility (G 4.3.1)           |                |   |   |   |                       |   |   |
|                  |                  |                  |                  |                  |                  |                  |                  |                |                       |                  |             |   |   |   |                |                                          |                |   |   |   |                       |   |   |

*Figure 18: Diagonal matrix for pairwise comparisons of governance indicators, the scale and indicators reminder*

#### **2.2.6.3 Channels intra indicators**

After having set the relative importance of sustainability domains and indicators in each domain, the user is requested to rate commercialisation alternatives. The rating is done by mean of pairwise comparisons, and alternatives are confronted for each indicator in each sustainability domain. In order to do so, the IT tool provides a seven columns diagonal matrix allowing to insert the relative importance between the eight selected channels, for each indicator in each domain.

Below two examples of this pages:

- 1. ECO-ECO1 indicator
- 2. ENV-ENV3 indicator

|                                        |                                   |                                              |                                           |                                  |                                  | <b>UUST OF DISTRIBUTION (U.1.4.2)</b>                                        |
|----------------------------------------|-----------------------------------|----------------------------------------------|-------------------------------------------|----------------------------------|----------------------------------|------------------------------------------------------------------------------|
| Simulation results                     | <b>Groups Indicators</b>          | ECO                                          | <b>ENV</b>                                | <b>SOC</b>                       | GOV                              |                                                                              |
|                                        | ECO <sub>1</sub>                  | ECO <sub>2</sub>                             | ECO <sub>3</sub>                          | ECO <sub>4</sub>                 | ECO <sub>5</sub>                 |                                                                              |
|                                        |                                   |                                              |                                           |                                  |                                  |                                                                              |
|                                        |                                   |                                              |                                           |                                  |                                  |                                                                              |
|                                        |                                   |                                              |                                           |                                  |                                  |                                                                              |
| ALT4<br>ALT <sub>2</sub>               | ALT <sub>2</sub><br>ALT6          | ALT <sub>2</sub><br>ALT7<br>ALT <sub>2</sub> | ALT <sub>2</sub><br><b>ALT10</b><br>ALT9  | ALT <sub>2</sub><br><b>ALT11</b> | ALT <sub>2</sub><br><b>ALT12</b> | Sales channel 1<br>Sales channel 2                                           |
| $\overline{2}$<br>2.00<br>0.50         | $\overline{1}$<br>1.00<br>1.00    | 5<br>$\overline{3}$<br>5.00<br>3.00<br>0.20  | $\overline{1}$<br>0.33<br>1.00<br>1.00    | 4<br>4.00<br>0.25                | $\overline{5}$<br>5.00<br>0.20   | 9876543<br>4 5 6 7 8 9<br>$\mathbf{2}$<br>$2 \mid 3$<br>$\blacktriangleleft$ |
| ALT4<br>ALT6                           | ALT4<br>ALT7                      | ALT4<br>ALT9<br>ALT4                         | <b>ALT10</b><br>ALT4<br>ALT <sub>11</sub> | ALT4<br><b>ALT12</b>             |                                  | Equal<br>More important<br><b>More important</b>                             |
| $\overline{2}$                         | $\overline{4}$                    | $\overline{2}$<br>5                          | $\overline{7}$                            | $\overline{2}$                   |                                  | importance                                                                   |
| 2.00<br>0.50                           | 4.00<br>0.25                      | 2.00<br>0.50<br>5.00                         | 0.20<br>7.00<br>0.14                      | 2.00<br>0.50                     |                                  | Direct sales in farmers' weekly (or other frequency)<br>1 ALT2<br>markets    |
| ALT6<br>ALT7                           | ALT6<br>ALT9                      | ALT6<br>ALT10<br>ALT6                        | ALT11<br>ALT6<br><b>ALT12</b>             |                                  |                                  | Direct sales by phone call, e mail, WhatsApp<br>2 ALT4                       |
| $\overline{3}$                         | $\overline{2}$                    | $\overline{2}$<br>5                          | $\overline{3}$                            |                                  |                                  |                                                                              |
| 3.00<br>0.33                           | 2.00<br>0.50                      | 2.00<br>0.50<br>5.00                         | 0.20<br>3.00<br>0.33                      |                                  |                                  | Direct sales in farmers' shops (at farm site)<br>3 ALT6                      |
| ALT7<br>ALT9                           | <b>ALT10</b><br>ALT7              | ALT7<br>ALT11<br>ALT7                        | ALT <sub>12</sub>                         |                                  |                                  | <b>Conventional wholesaler</b><br>4 ALT7                                     |
| $\overline{3}$<br>0.33<br>3.00         | 5<br>0.20<br>5.00                 | $\overline{2}$<br>1<br>2.00<br>0.50<br>1.00  | 1.00                                      |                                  |                                  | Local (neighbourhood) small shops/ greengrocer<br>5 ALT9                     |
|                                        |                                   |                                              |                                           |                                  |                                  | 6 ALT10 Municipal market small shops/ greengrocer                            |
| ALT10<br>ALT9<br>$\overline{3}$        | ALT9<br>ALT11<br>5                | ALT9<br>ALT12<br>$\overline{3}$              |                                           |                                  |                                  | 7 ALT11 Supermarkets, Hypermarkets                                           |
| 0.33<br>3.00                           | 5.00<br>0.20                      | 3.00<br>0.33                                 |                                           |                                  |                                  | 8 ALT12 Food processing companies                                            |
| ALT11<br><b>ALT10</b>                  | <b>ALT10</b><br>ALT <sub>12</sub> |                                              |                                           |                                  |                                  |                                                                              |
| 5                                      | $\overline{7}$                    |                                              |                                           |                                  |                                  |                                                                              |
| 5.00<br>0.20                           | 7.00<br>0.14                      |                                              |                                           |                                  |                                  |                                                                              |
| ALT <sub>11</sub><br>ALT <sub>12</sub> |                                   |                                              |                                           |                                  |                                  |                                                                              |
| $\overline{3}$<br>3.00<br>0.33         |                                   |                                              |                                           |                                  |                                  |                                                                              |
|                                        |                                   |                                              |                                           |                                  |                                  |                                                                              |

*Figure 19: Diagonal matrix for pairwise comparisons of alternative in the view of indicator ECO1, the scale and alternatives reminder*

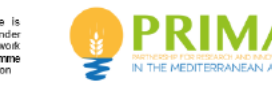

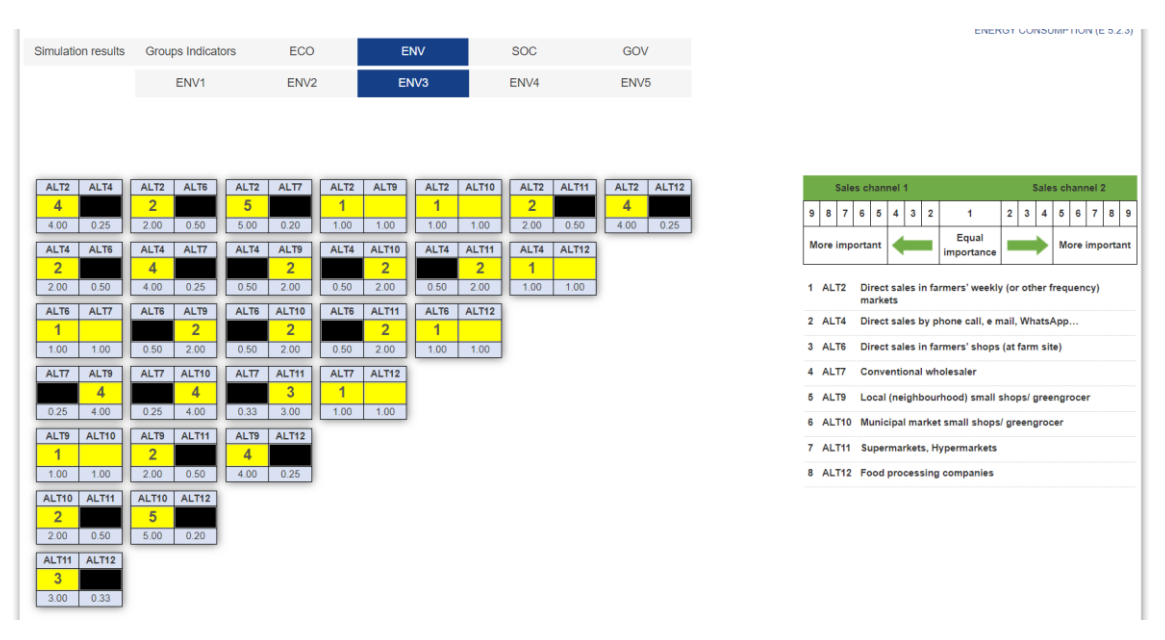

*Figure 20: Diagonal matrix for pairwise comparisons of alternative in the view of indicator ENV3, the scale and alternatives reminder*

#### **2.2.6.4 Notes**

As the data entry operation can take a great amount of time, the service saves on the database the advancement at each page change. This allows the user to split the dataentry phase in several sessions, avoiding the risk of losing information.

### <span id="page-17-0"></span>**2.2.7 Results page**

After compiling the diagonal matrix for the last domain-indicators context (GOV-GOV5), the service provides the user the result page. The results provided are the list of the eight sales channels ordered by the percentage of product recommended for each channel according to the sustainability goals of the user, set by mean of the pairwise comparisons entered in the data entry phase. Results are shown both in a table, on the left side of the screen, and on a pie chart, on the right of the screen. The pie chart provides the graphical representation of the relative percentage of product recommended for each commercialisation alternative.

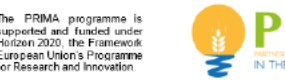

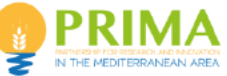

|                                         | <b>BESSES Lab4Supply</b> (TEST)                                   |            |            |                           | <b>⊠Assistenza</b>  | ■ Servizi Riservati | <b>* Hort@ Home page</b> |                                       | Logout |
|-----------------------------------------|-------------------------------------------------------------------|------------|------------|---------------------------|---------------------|---------------------|--------------------------|---------------------------------------|--------|
|                                         | Private services / Services Horta S.r.l. / Utilities / Lab4Supply |            |            |                           |                     |                     |                          |                                       |        |
| e<br>$\frac{276}{2}$                    |                                                                   |            |            |                           |                     |                     |                          | REPRODUCIBLE DATA - 2024/05/30 15:34  |        |
| P<br>Q                                  |                                                                   |            |            |                           |                     |                     |                          | <b>SIMULATION RESULTS</b>             |        |
| <b>Simulation results</b>               | <b>Groups Indicators</b><br>ECO                                   | <b>ENV</b> | <b>SOC</b> | GOV                       |                     |                     |                          |                                       |        |
| <b>Type Of Sales</b><br><b>Channels</b> | <b>Sales Channels</b>                                             |            |            | <b>Simulation Results</b> | © 2024 Horta s.r.l. | © 2024 Horta s.r.l. |                          | © 2024 Horta                          |        |
| e-commerce                              | Direct sales by phone call, e mail, WhatsApp                      |            |            | 26.76%                    | © 2024 Horta s.r.l  |                     |                          | 2024 Horta s.r.                       |        |
| <b>Direct Sales</b>                     | Direct sales in farmers' weekly (or other frequency) markets      |            |            | 12.60%                    | © 2024 Horta s.r    |                     |                          | 24 Horta s.r.l.                       |        |
| Industry                                | Food processing companies                                         |            |            | 12.31%                    | © 2024 Horta s.     | 9.74%               | 26,76%                   | 4 Horta s.r.l                         |        |
| <b>Direct Sales</b>                     | Direct sales in farmers' shops (at farm site)                     |            |            | 11.95%                    |                     |                     |                          |                                       |        |
| Small retailer                          | Municipal market small shops/ greengrocer                         |            |            | 11.64%                    | © 2024 Horta s.     | 11.64%              | 12.60%                   | 1 Horta s.r.l                         |        |
| Small retailer                          | Local (neighbourhood) small shops/ greengrocer                    |            |            | 9.74%                     | © 2024 Horta s.r    | 11.95%              | 12,31%                   | 24 Horta e ri                         |        |
| Wholesaler                              | Conventional wholesaler                                           |            |            | 7.60%                     | © 2024 Horta s.r.   |                     |                          | 2024 Horta s.r.l                      |        |
| Supermarkets                            | Supermarkets, Hypermarkets                                        |            |            | 7.40%                     |                     |                     |                          |                                       |        |
| <b>Simulation results</b>               | <b>Groups Indicators</b><br>ECO                                   | <b>ENV</b> | <b>SOC</b> | GOV                       | © 2024 Horta s.r    |                     |                          | all HORTA - All rights reserved, 2024 |        |
| 信                                       |                                                                   |            |            |                           |                     |                     |                          |                                       |        |

*Figure 21: Simulation result page in the Lab4Supply IT tool* 

### **2.2.7.1 Export the results**

The user can export the results of the simulation using the icon download (down arrow). This operation allows to export the results table in a multi-sheet XLSX file, constituted by a sheet for the main results table, and others six sheets reporting the input entered for this simulation.

### **2.2.7.2 Modify the data**

The icon pencil allows the user to enter each page to check and adjust the relative importance scores already inserted. In the case data are modified, results are recalculated on run time at the opening of the results page.

### **2.2.7.3 Print the page**

The print function (icon printer) generates a multi-page document providing the main results page and detailed page regarding the input entered for the simulation.

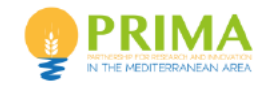

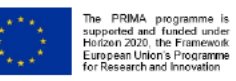

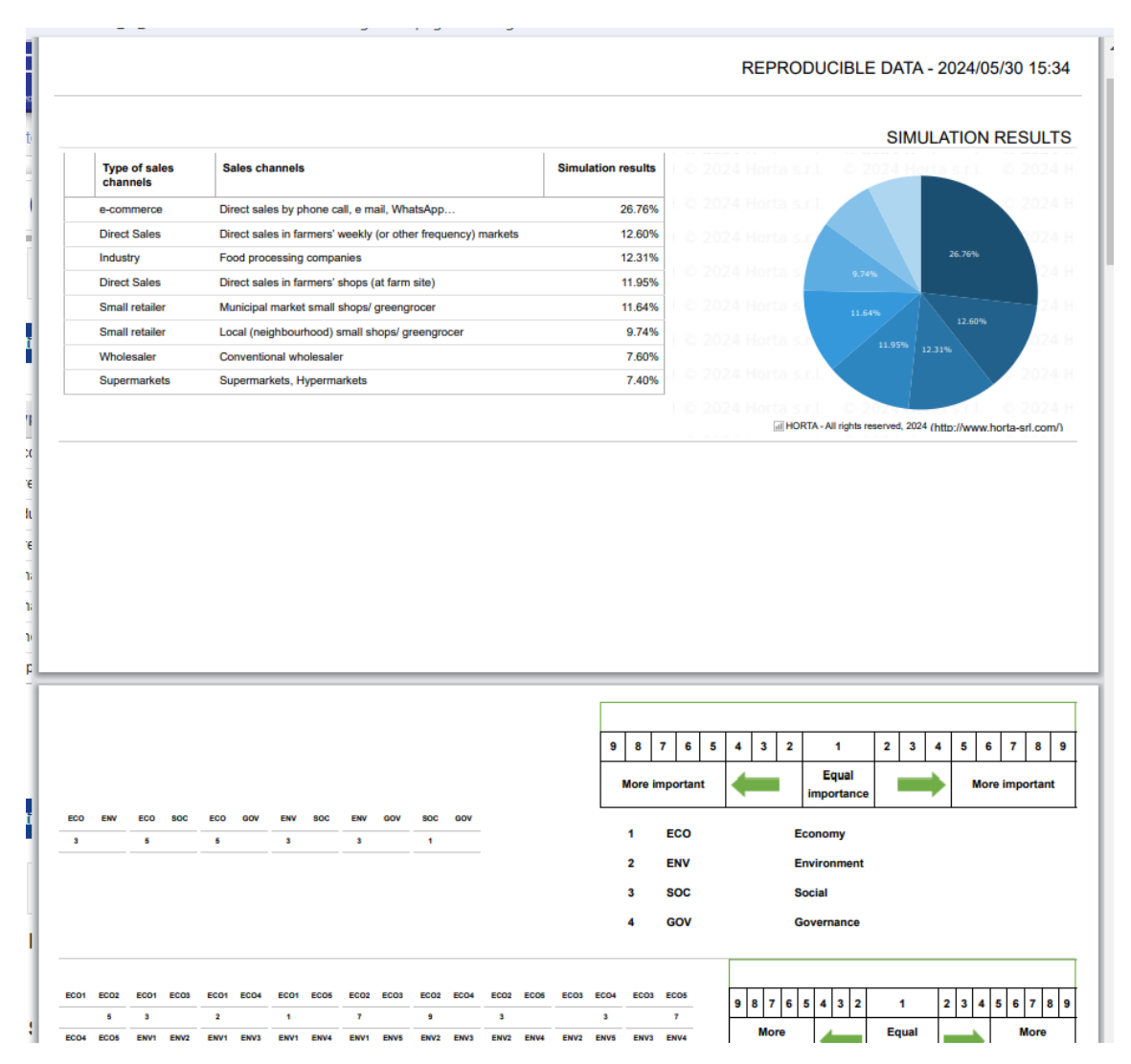

*Figure 22: Export document obtained by the Lab4Supply IT tool* 

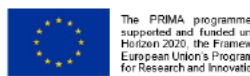

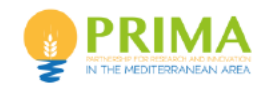

## <span id="page-20-0"></span>**3 Testing the tool**

The tool was presented to project partners during the final meeting of the LAB4SUPPLY project held on the 30 and 31 May 2024 at CREDA premises in Castelldefels, Barcelona, Spain.

During the meeting, the tool was illustrated to all project partners, which were also provided with credentials for accessing the tool. Addresses were collected in the following days, and username and passwords were provided. As the scope of the tool was modified since the project beginning, and the developed tool was aimed for research, teaching and consultation purposes, the test with farmers was not more in line with the project scope.

CREDA was the first partner to test the tool, researchers were provided with accounts able to access the tool in debug mode, so that they could verify calculation intermediate steps. The comments received highlight that the DSS Tool is derived from the provided Excel tool and follows the Analytical Hierarchy Process (AHP) methodology. It is crucial to adhere to two key principles: conducting paired comparisons of all elements and ensuring the consistency of the results.

In relation to the first criterion, it has been noted that the proposed tool consistently requires a pairwise comparison of its elements, assigning values to the right or left in each instance, thereby satisfying the first principle.

In relation to the second criterion, the Consistency Ratio (CR), it is recommended that it should not surpass 10% in order to deem the matrix as consistent. It has been noted that when reloading the data, the comparison of indicator groups and individual indicators consistently shows the value of the CR. However, this is not the case when filling in the sales channels comparison matrix. The comment has been addressed from Horta technicians, in order to solve it.

After conducting multiple tests on the tool to validate its application from the perspective of potential users (researchers), it has been confirmed that the tool adheres to the AHP methodology proposed as the foundation of this application.

The following recommendations are suggested to enhance its presentation for future users.

1. To enhance the tool's versatility, it is recommended to include "other" in the list of products and sales channels. Reply: The comment has been addressed by Horta, and the 'Other options were entered. It is anyway worth to point out that users with ad Administration profile can add and modify lists on their own, so that they can perform simulations stating their products and channels.

The comparison interface offers some suggestions:

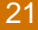

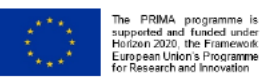

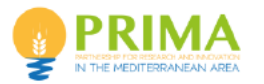

- 2. Exclude the column associated with the geometric mean (RGM) since it is required for the calculation but lacks utility for the user.
- 3. Substitute the letter W with Relative Importance, denoting the values in percentage.
- 4. Always display the values for CI and CR, even if they are zero.

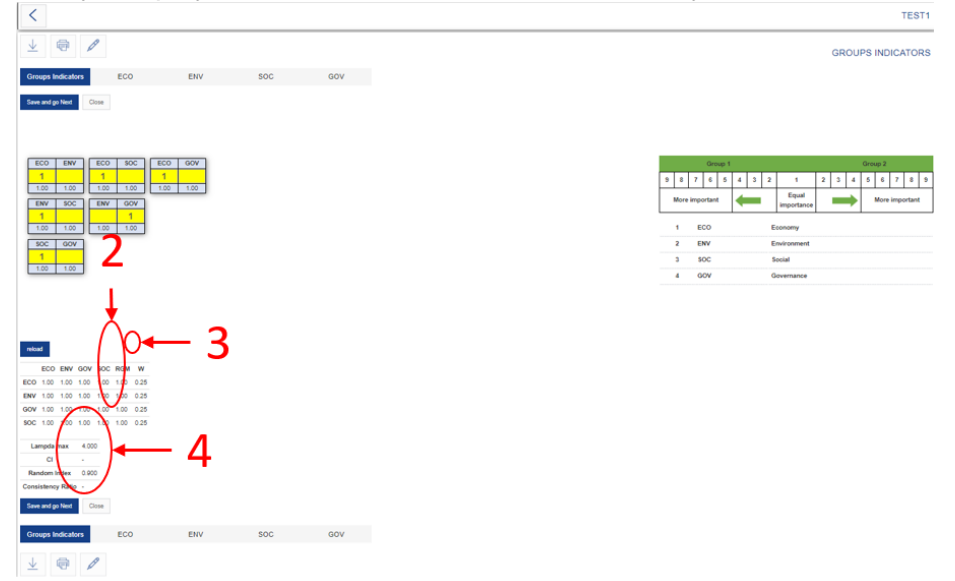

5. Include the sentence "Please correct your answers" in the alert message.

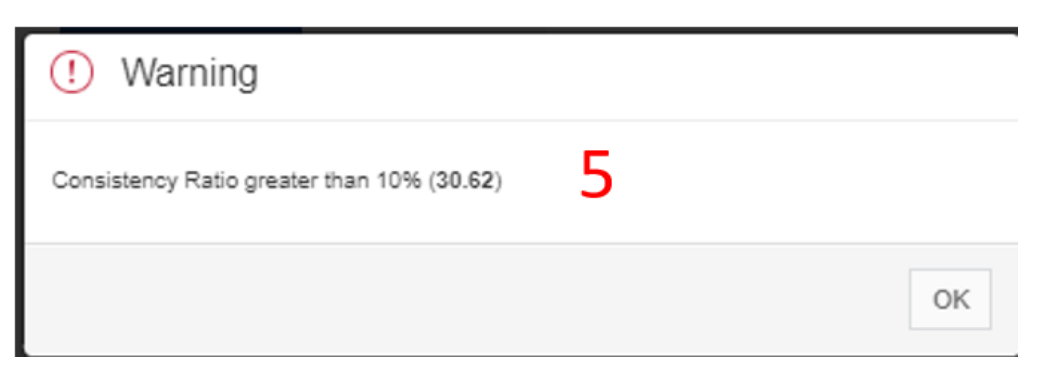

- 6. Integrate the CI and CR values into the analysis of sales channels, remove the RGM column, and compute the values in the W (Relative Importance) column.
- 7. Include the requirement that all matrices must have a Consistency Ratio lower than 10%.

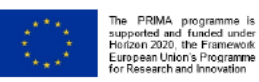

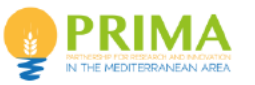

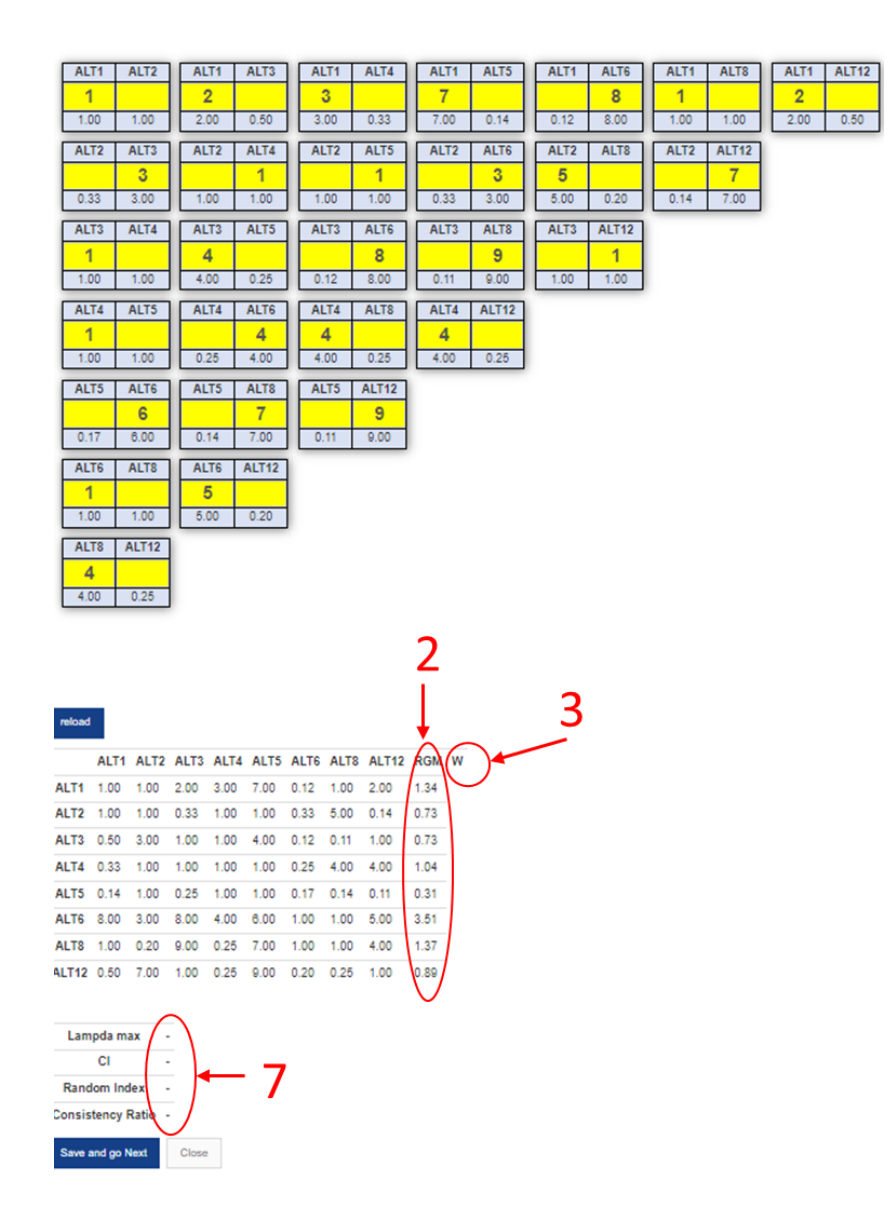

8. It is recommended to include a graph in the simulation of the results that displays the performance of the groups and indicators, in addition to the sales channels.

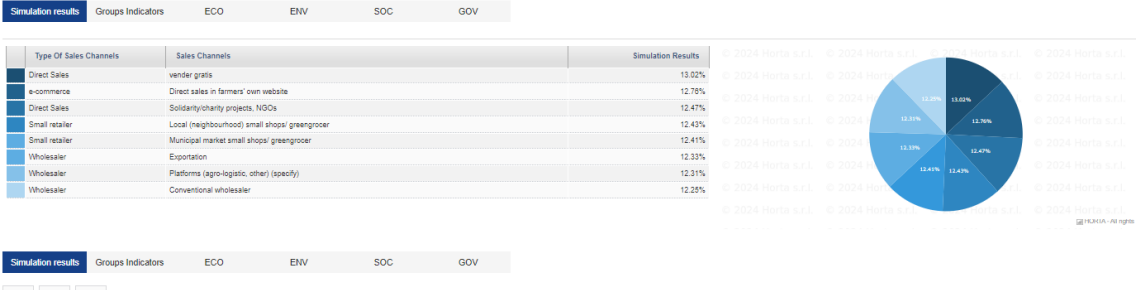

 $\mathbf{r}$   $\mathbf{r}$   $\mathbf{r}$   $\mathbf{r}$ 

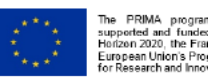

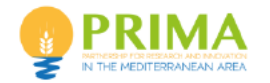

Comment n. 1 has been addressed by Horta, and the 'Other' options were entered. It is anyway worth to point out that users with ad Administration profile can add and modify lists on their own, so that they can perform simulations stating their products and channels.

Comment n. 2 is referred to a table visible only to users with the 'debug' mode activated, as it is useful for the verification of the calculations performed by the tool. Therefore, the comment is not relevant for users with a basic profile, that are not allowed to see access this intermediate results display.

Comments from 3 to 8 have been received from Horta, and are being evaluated to be addressed in a future development of the IT tool. It is noted that the above comments can improve the tool usability from the user. Graphs proposed in comment 8 will help the user to get knowledge on the relative importance stated for the sustainability dimensions and indicators.

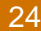

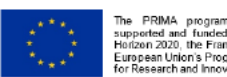

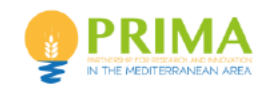

## <span id="page-24-0"></span>**4 Conclusion**

The present deliverable presents the LAB4SUPPLY DSS ICT tool, which has been developed as an online service. In agreement with project partners, the tool is based on the Analytical Hierarchy Process (AHP) method, as a multicriteria decision method following a holistic approach to sustainability. CREDA has provided the algorithms to be implemented in the IT tool, in form of an excel file. The primary objective of this tool is to cater to needs of researchers, particularly in the context teaching and consultancy activities. From the focus group discussions with farmers, it has become evident that incorporating an IT tool into their already demanding schedules would prove to be an overly burdensome task. The tool guides the user in the pairwise comparisons that are need by the selected methodology to define sustainability goals, and then displays the final results, which state the relative amount of product that needs to be commercialised in each of the selected sales channels, in order to meet the sustainability goals, set by the user, considering all the four dimensions of sustainability (economic, environmental, social and governance).